## **Interfaces de Connexion de OCLC**

## **Utilice la interfaz del cliente o del navegador**

- Para abrir el software basado en Windows del cliente de Connexion, vaya a **Inicio > Programas > Connexion de OCLC** o haga doble clic en el icono del cliente **S** en el escritorio.
- Para utilizar el navegador de Connexion, abra su navegador Web y vaya a: <http://connexion.oclc.org>.

## **Utilice la interfaz del cliente o del navegador: ingrese una búsqueda o navegación de sintaxis completa u orientada**

**Nota sobre alfabetos:** El cliente de Connexion admite el uso de estos alfabetos no latinos en las búsquedas en WorldCat: árabe, chino, cirílico, griego, hebreo, japonés, coreano, tamil y tailandés.

#### **Búsqueda: cliente o navegador**

Abra la ventana del cliente Buscar en WorldCat o la pantalla del navegador:

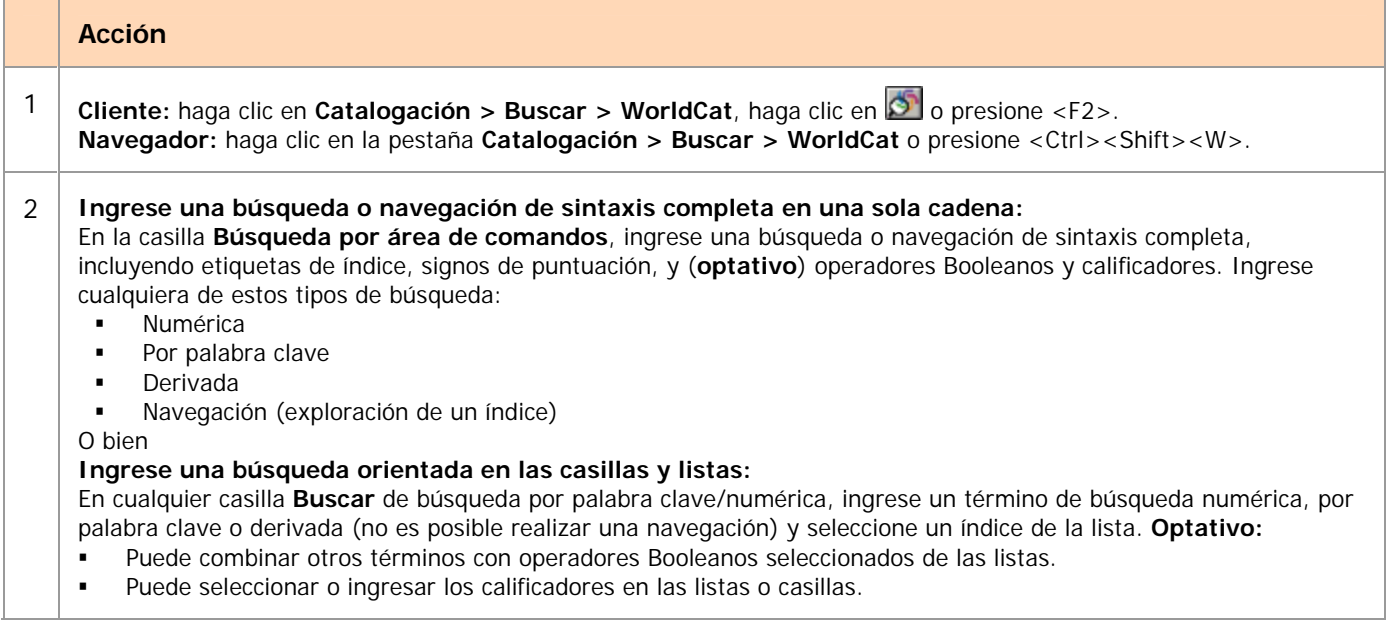

**Sugerencia:** puede ampliar o contraer el cuadro de diálogo o la pantalla Buscar en WorldCat.

**Cliente**: haga clic en el botón **Ampliar/Contraer.Navegador**: haga clic más ( ) o menos  $\rightarrow$ 

## **Navegación: cliente o navegador**

Abra la ventana del cliente Navegar en WorldCat o la pantalla del navegador:

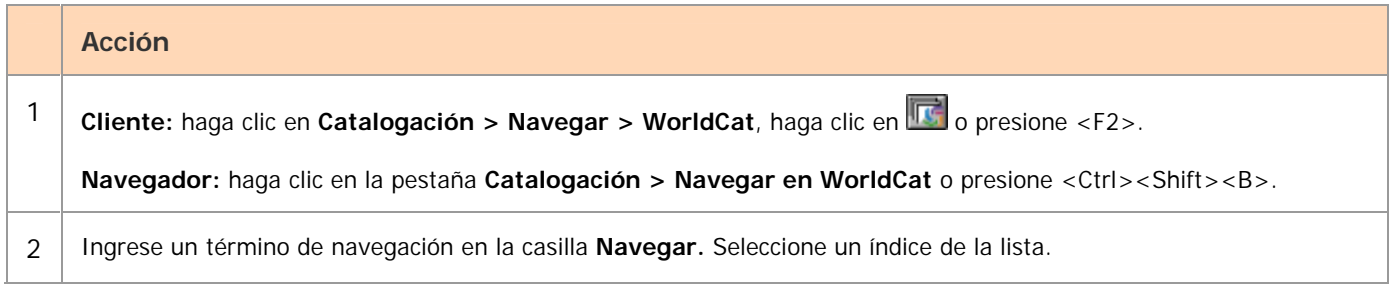

Consulte las pautas para ingresar búsquedas por área de comandos y búsquedas orientadas en la próxima sección, "Pautas generales".

#### **Procesamiento de búsquedas por lote—Sólo en cliente:**

Utilice el cuadro de diálogo Ingresar claves de búsqueda bibliográfica para ingresar una lista de búsquedas por formato en el área de comandos (sintaxis completa) para el procesamiento por lote.

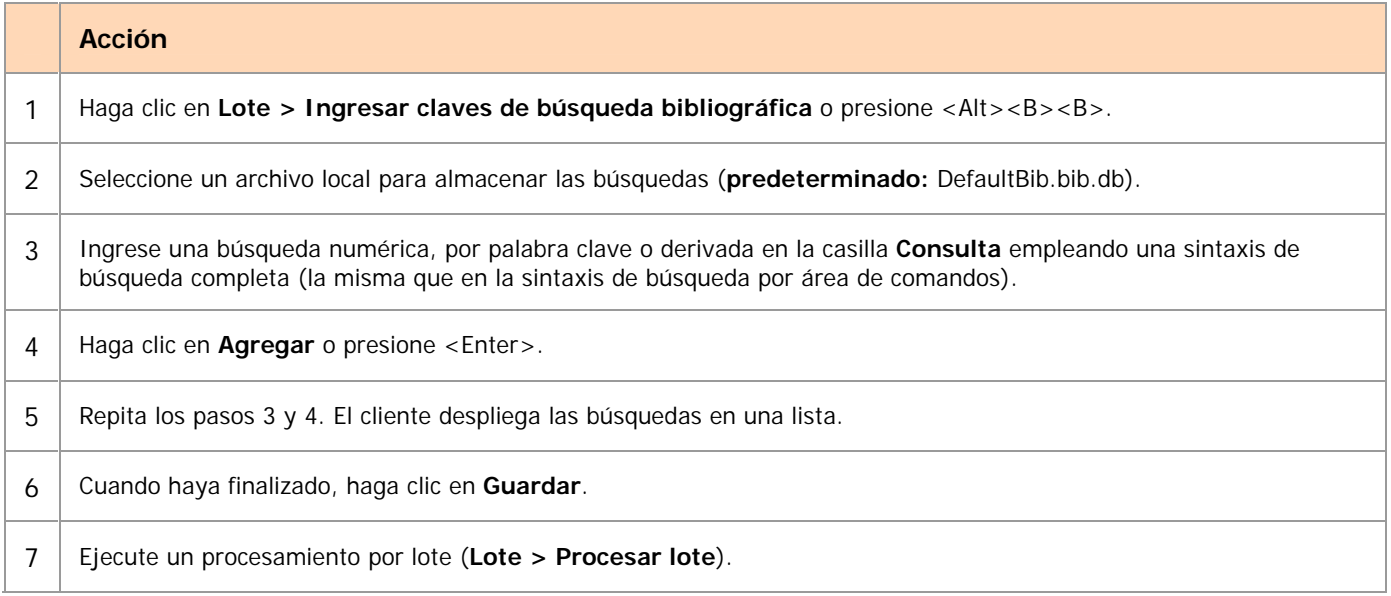

# **Pautas generales**

## **Búsqueda o navegación por área de comandos (sintaxis completa)**

- Incluya el comando de exploración (**sca**) para un término de navegación.
- **Incluya etiquetas de índice seguidas por la puntuación correcta para buscar palabras, frases y frases** completas.
	- o Utilice dos puntos (**:**) para los índices por palabra (**ejemplo: ti:nexus**).
	- o Utilice el signo igual (**=**) para los índices por frase o por frase completa (**ejemplo: ti=connected islands new and selected\***).
	- o Las etiquetas de índice que terminan con la letra **w** señalan índices por frase completa (**ejemplo: pnw=woolf, leonard 1880-1969**).
- o **Excepciones.** Las etiquetas de índice son optativas para:
	- Búsquedas derivadas si es el primer o único término de la búsqueda.
	- Búsquedas por ISBN si es el primer o único término de la búsqueda.
	- Búsquedas por número de OCLC, si está precedida por un asterisco (\*) o símbolo numeral (#).
- **Optativo.** Puede ingresar los operadores Booleanos **and**, **or** o **not** para combinar varios términos en diferentes índices.
- **Optativo.** Puede ingresar los operadores de proximidad **with** (**w**) o **near** (**n**) con números (1 al 25) para buscar en un índice varios términos que tengan una cantidad determinada de palabras intermedias.
- **Optativo.** Puede agregar calificadores precedidos por barras o etiquetas de índice.
	- o Puede utilizar barras o etiquetas de índice para los calificadores formato, año, microforma o fuente.
	- o Utilice únicamente etiquetas de índice (no puede anteceder una barra) para los calificadores recursos de Internet/recursos no provenientes de Internet o idioma.
	- o Incluya sólo un calificador de cualquier tipo.
- **Optativo.** Puede ingresar símbolos para caracteres comodines (# o ?) y truncamiento (\*) en lugar de los caracteres para recuperar diferentes formas de una palabra. (Sólo disponible para búsquedas en alfabeto latino).

**Nota:** los símbolos deben estar precedidos por tres caracteres como mínimo.

 **No utilice índices diferentes para términos de búsqueda en alfabetos no latinos (cliente):** utilice los mismos índices, operadores y calificadores que para las búsquedas en alfabeto latino. Ingréselos en alfabeto latino.

## **Búsqueda o navegación orientada**

- En la ventana o pantalla Buscar en WorldCat, ingrese un término de búsqueda por palabra clave, numérica o derivada en cualquier casilla **Buscar** (no puede ingresar un término de navegación). Puede usar alfabetos no latinos en los términos de búsqueda sólo en el cliente.
- **Optativo.** Puede ingresar varios términos de búsqueda en la misma casilla para combinar una búsqueda en un solo índice. Entre los términos, ingrese:
	- o Operadores **and**, **or** o **not**
	- o Operadores **with** (**w**) o **near** (**n**). **Optativo:** puede agregar números (1 al 25) para especificar la cantidad de palabras intermedias.
- **Seleccione un índice de la lista adyacente.**
- **Optativo.** Puede ingresar términos de búsqueda en casillas **Buscar** adicionales y seleccionar **and, or** o **not** de las listas para combinar una búsqueda en diferentes índices.
- **Optativo.** Puede ingresar símbolos para caracteres comodines (# o ?) y truncamiento (\*) en lugar de los caracteres o de las terminaciones en un término de búsqueda para recuperar diferentes formas de una palabra.

**Nota:** los símbolos deben estar precedidos por tres caracteres como mínimo.

**Optativo.** Puede seleccionar o ingresar calificadores en las listas o casillas.

**Sugerencia:** puede alternar entre listas de selección largas y breves:

- **Cliente**: haga clic en el botón más ( <sup>+</sup>) o menos ( -) para expandir o contraer el índice o las listas de tipo de material o de idiomas.
- **Navegador:** haga clic en el botón **Mayor cantidad** o **Menor cantidad** para expandir o contraer el índice o las listas de tipos de material.

#### **Nota: todos los ejemplos y pautas que figuran más adelante en esta Referencia rápida son únicamente para búsquedas por formato en el área de comando (sintaxis completa).**

## **Búsqueda por palabra, frase y frase completa**

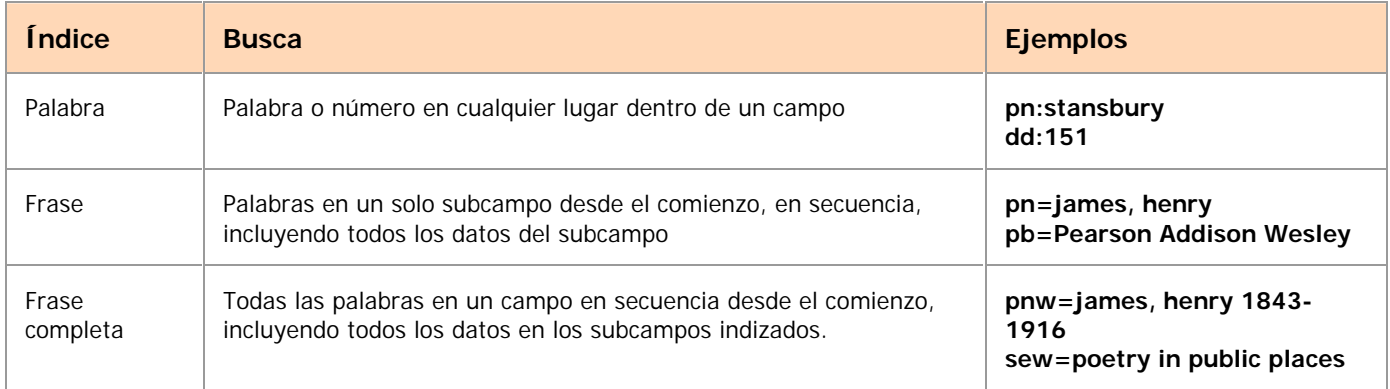

#### **Notas:**

- Si está utilizando un índice por palabra y desea encontrar registros con una secuencia exacta de varias palabras, ingrese la secuencia entre comillas. **Ejemplo: ti:"asian crisis"**
- Omita los artículos iniciales de los títulos para realizar búsquedas por frase y por frase completa.
- Trunque una frase o frase completa utilizando un asterisco (\*) o utilice la navegación para realizar un truncamiento automático.
- El truncamiento está disponible para las búsquedas en alfabeto CJK, tamil y tai, pero no para las búsquedas en otros alfabetos no latinos.

## **Tipos de búsqueda**

## **Búsquedas numéricas**

#### **Pautas para las búsquedas numéricas**

 **Área de comandos:** el término de búsqueda siembre debe ir precedido por una etiqueta de índice y el signo de puntuación correspondiente (dos puntos (**:**) para números o el signo igual (=) para frases numéricas).

**Excepción:** el ISBN no requiere etiqueta si es la primera o la única búsqueda.

- Ingrese todos los números y letras, incuso los ISBN, los números de documentos gubernamentales y los números de editorial (anteriormente números de editor musical). **Sugerencia para ingresar ISBN terminados en x:** si utiliza el teclado numérico, trunque el número empleando la tecla asterisco (\*).
- **COMITA** los espacios.
- En las búsquedas por número de clasificación:
	- o Incluya los puntos. **Ejemplo: dd:616.46**
	- o Omita todos los demás signos de puntuación en los números de clasificación.
	- o Omita los espacios.
- Consulte las notas en la siguiente tabla acerca del tratamiento de los guiones en las búsquedas por ISBN, ISSN y LCCN.

#### **Ejemplos de búsquedas numéricas**

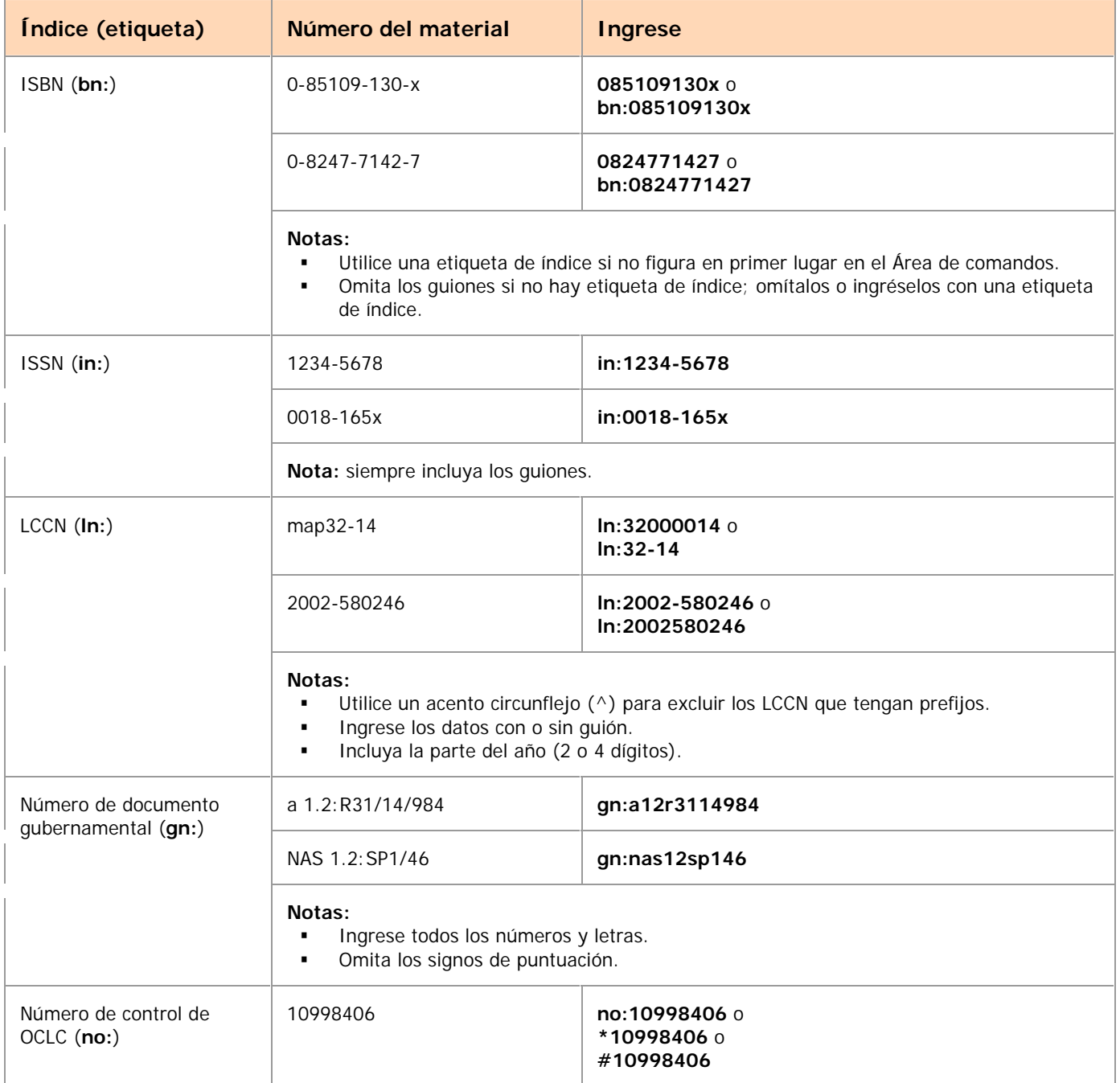

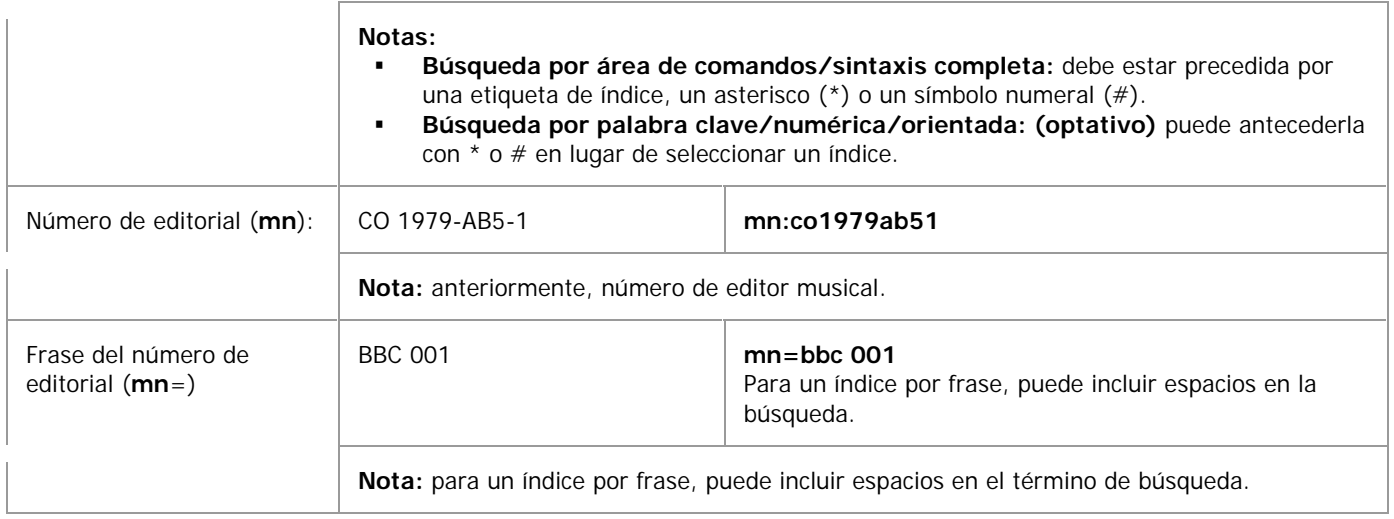

## **Búsquedas por palabra clave**

## **Pautas para la búsqueda por palabra clave**

- Para búsquedas en el índice Método de acceso (**am:**)
	- o Omita *http:* y *https:*.
	- o Trate a los signos de puntuación como divisiones de palabras.
	- o Incluya las palabras vacías para este índice. **Ejemplo: am:his**
- Calificador recursos de Internet (**mt:**)
	- o Limita los resultados a recursos exclusivos de Internet o a recursos no provenientes de Internet. En el Área de comandos, ingrese **mt:url** o **not mt:url**.
	- o Los registros con campo 856 y valores de indicador secundario <en blanco>, 0 o 1 son de Internet; todos los demás registros no lo son.

## **Palabras vacías**

Omita estas palabras en inglés de las búsquedas por palabra clave:

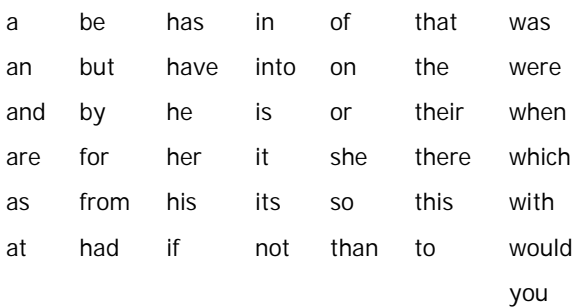

### **Ejemplos de búsqueda por palabra clave**

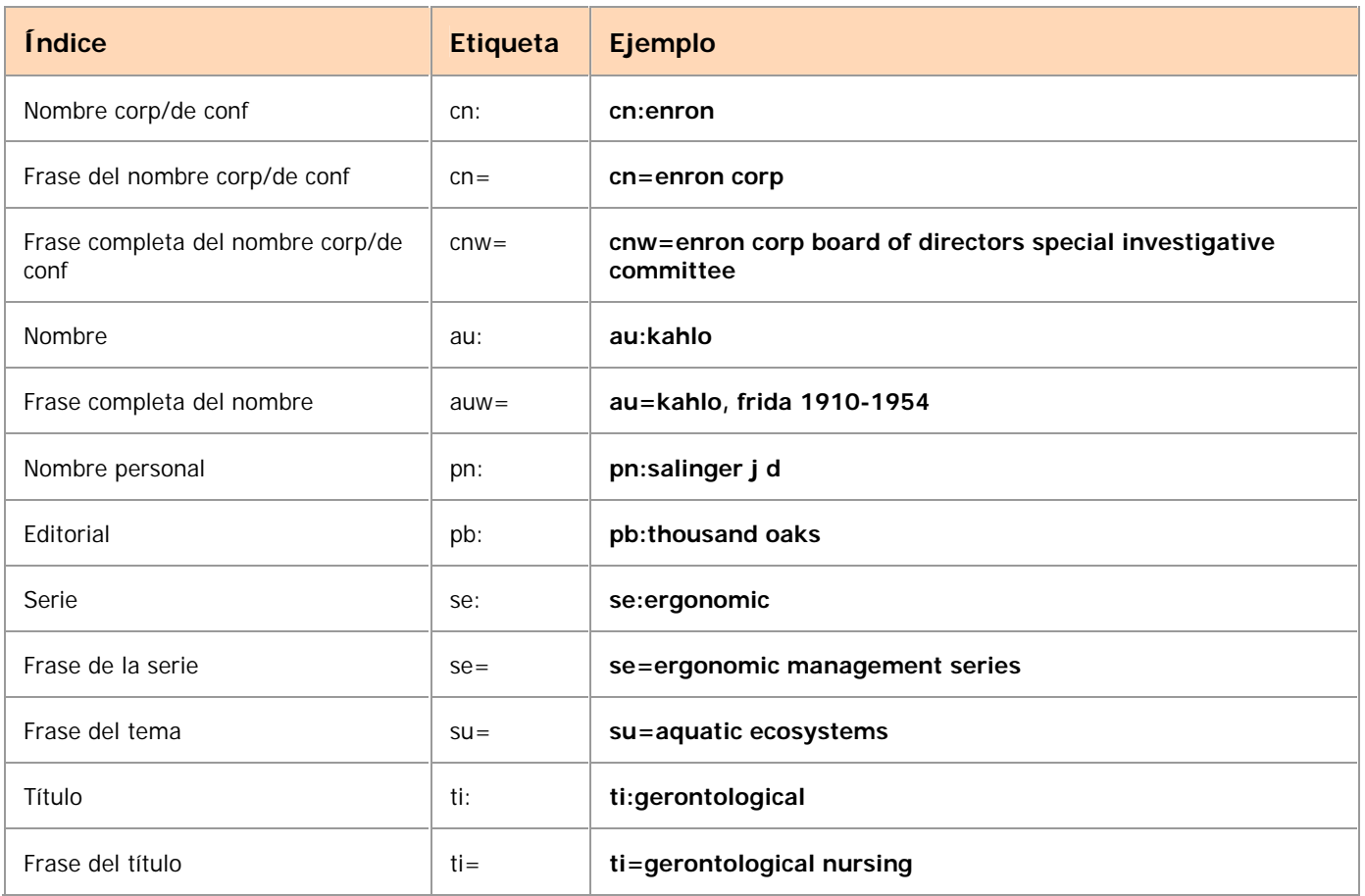

## **Búsquedas derivadas**

#### **Límites de claves de búsqueda derivada**

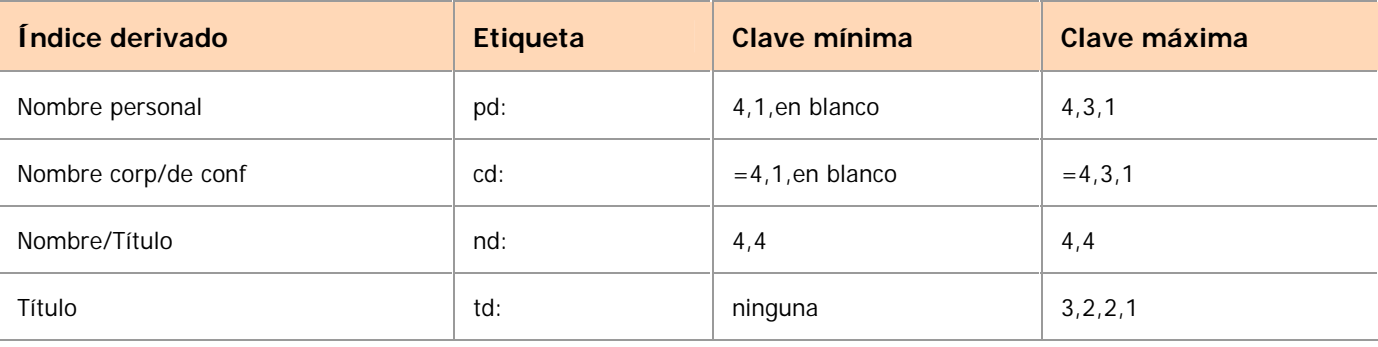

**Notas:**

- Para registros sin campos 1xx, la clave de búsqueda mínima puede ser en blanco o 4.
- Incluso si los datos contienen una cantidad de palabras menor a la obligatoria, ingrese todas las comas requeridas. **Ejemplo:** para encontrar *Roots*, ingrese **td:roo,,,** o **roo,,,**
- Para Nombres corp/de conf, la búsqueda debe estar precedida por una etiqueta de índice **o** un signo igual (=).

## **Pautas para la búsqueda derivada**

- Omita la etiqueta de índice si es la primera o la única búsqueda en el Área de comandos.
- Omita los artículos iniciales (*a, an, the* y los equivalentes en otros idiomas).
- **Incluya los artículos situados dentro de los títulos.**
- **Incluya letras y números.**
- Excluya todos los demás caracteres.
- Excluya los símbolos diacríticos y los signos de puntuación.
- Utilice un acento circunflejo (^) para acotar la búsqueda. (No utilice el acento circunflejo en una búsqueda derivada por título). **Ejemplo: pd:harv,hen,^** o **harv,hen,^**
- Para los nombres que comienzan con *Mc* o *Mac* seguidos de una letra en mayúscula, ingrese la **m** y omita la *c* o las letras *ac*. Si están seguidos por una letra en minúscula, incluya la *c* o las letras *ac.* **Ejemplos:** para *MacDonald, Marion B.*, ingrese **pn:mdon,mar,b**. Para *Macdonald, Andrew T.*, ingrese **pd:macd,and,t**.
- Para apellidos compuestos o que contengan guiones, trate a todas las partes del nombre hasta la primera coma como el primer elemento de la búsqueda derivada. **Ejemplo:** para *Li-Marcus, Moying*, ingrese **pd:lima,moy,**.
- Trate a cada parte como segmentos separados sólo para los nombres de pila. Trate a cada parte de un nombre de pila que contenga un guión como elementos separados. **Ejemplos:** para *White Bull*, ingrese **pd:whit,bul,**. Para encontrar *Li-Min Tau*, ingrese **pd:li,min,t**.
- No utilice alfabetos no latinos en las búsquedas derivadas.

#### **Palabras vacías**

Omita estas palabras en inglés del primer segmento de una búsqueda derivada por nombre corporativo/de conferencia. De lo contrario, inclúyalas.

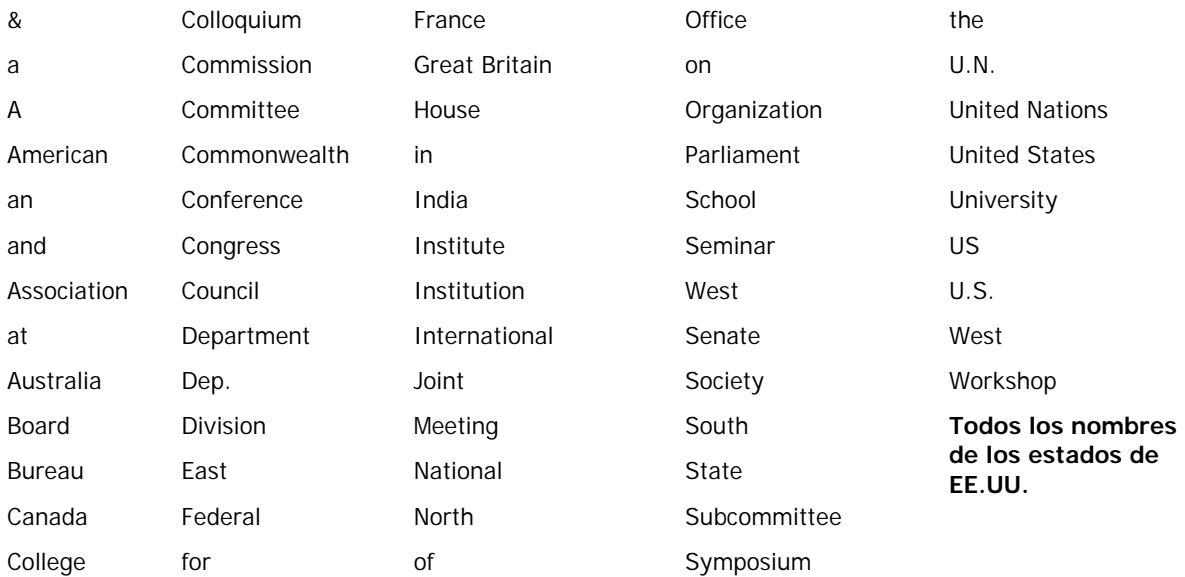

## **Ejemplos de búsquedas derivadas**

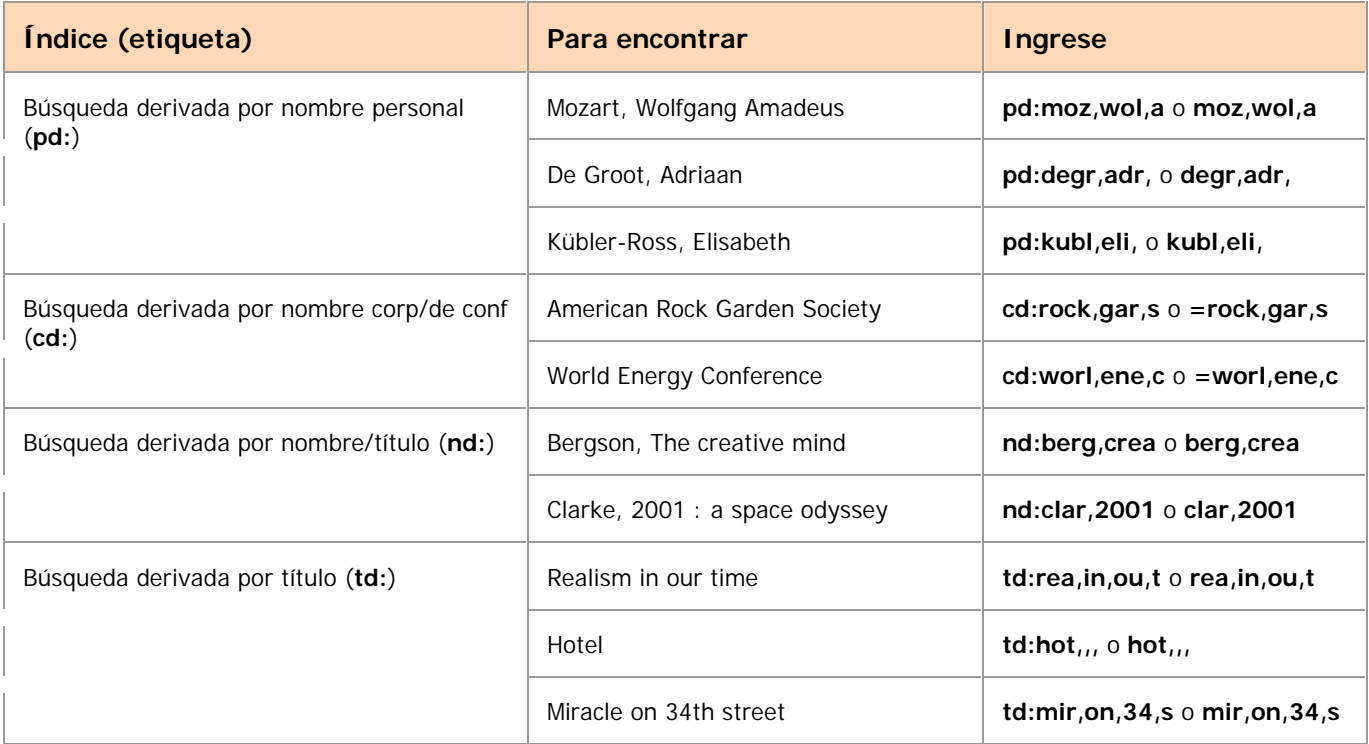

## **Navegación (exploración de un índice)**

#### **Pautas para la navegación**

- Incluya hasta 60 letras, números, espacios o estos caracteres: ()  $\# 8$
- Omita los artículos iniciales (*a, an, the* y los equivalentes en otros idiomas) de los términos de navegación.
- **Incluya quiones o reemplace los espacios.**
- Comience una frase o frase completa con la primera palabra de un campo o subcampo (excluya los artículos iniciales). El sistema encuentra el término exacto, comenzando con la primera palabra en secuencia en los campos/subcampos indizados.
- Ingrese cualquier palabra para buscar en un índice por palabra (no debe ser necesariamente la primera palabra); el sistema encuentra cualquier instancia de la palabra en los campos/subcampos indizados.
- La navegación proporciona un truncamiento automático. Ingrese sólo los caracteres o palabras estrictamente necesarios. **Ejemplo:** para el título *Let Us Now Praise Famous Men*, ingrese **sca tiw=let us now praise**
- Utilice el índice por frase completa del título (**tiw=**) para navegar en búsqueda de un título propiamente dicho o un punto de acceso al título construido por el catalogador. El índice excluye 245 ‡b.
- Utilice el índice por frase del título (**ti=**) para buscar combinaciones de título/subtítulo. El índice incluye el campo 245 ‡b.
- No utilice calificadores, truncamiento, enmascaramiento de caracteres ni términos combinados para la navegación.
- Si copia texto entre subcampos en un registro y lo pega como un término de búsqueda, elimine los delimitadores, los códigos de subcampos y los signos de puntuación.
- Si no está seguro de un término de navegación exacto, utilice una búsqueda por palabra clave en su lugar.

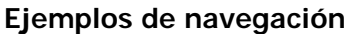

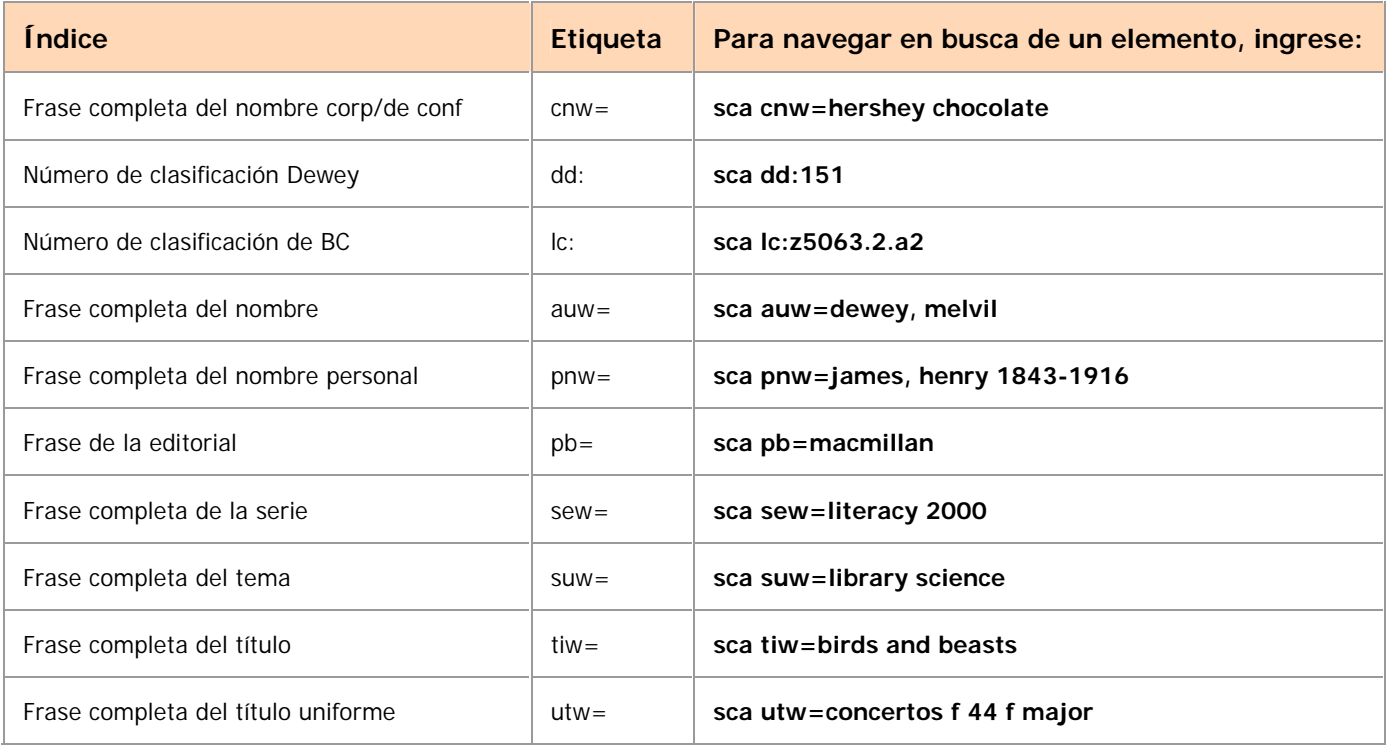

# **Calificación y combinación de búsquedas**

#### **Pautas para calificar, combinar y ampliar las búsquedas**

- **Calificar búsquedas**
	- o Utilice **barras o etiquetas de índice** para los calificadores formato, año, microforma o fuente. Utilice **etiquetas de índice únicamente** para los calificadores recursos de Internet/recursos no provenientes de Internet o idioma.
	- o Utilice sólo un calificador de cada tipo por búsqueda.
	- o Los calificadores de barra deben aparecer al final de la búsqueda. Los calificadores con etiquetas de índice pueden aparecer en cualquier lugar de una búsqueda.
	- o Ingrese los calificadores en cualquier orden.
- **Combinar búsquedas**
	- o No utilice **and**, **or**, **not**, **with** ni **near** para navegar.
	- o No utilice **with** o **near** para búsquedas derivadas.
	- o Ingrese la cantidad máxima de caracteres en los segmentos de las búsquedas derivadas combinadas (consulte la tabla anterior).
	- o Los calificadores se aplican a ambas partes de una búsqueda combinada.

### **Ampliar o acotar las búsquedas**

- o Caracteres comodines: utilice el símbolo **#** para reemplazar un carácter en una búsqueda. Utilice **?** o **?n** (n = cantidad de caracteres, 1-9) para reemplazar varios caracteres desconocidos.
	- **Ejemplo: wom#n** recupera *woman* y *women*
- o Truncamiento: utilice el símbolo \* al final de una palabra para recuperar terminaciones variables.

**Ejemplo:**

**invest\*** recupera *investor*, *investment*, *investment fraud,* etc.

- **Alfabetos no latinos**
	- o No puede utilizar caracteres comodines ni truncamiento con términos de alfabetos no latinos.
	- o Ingrese los calificadores y los operadores en alfabeto latino.

#### **Calificadores**

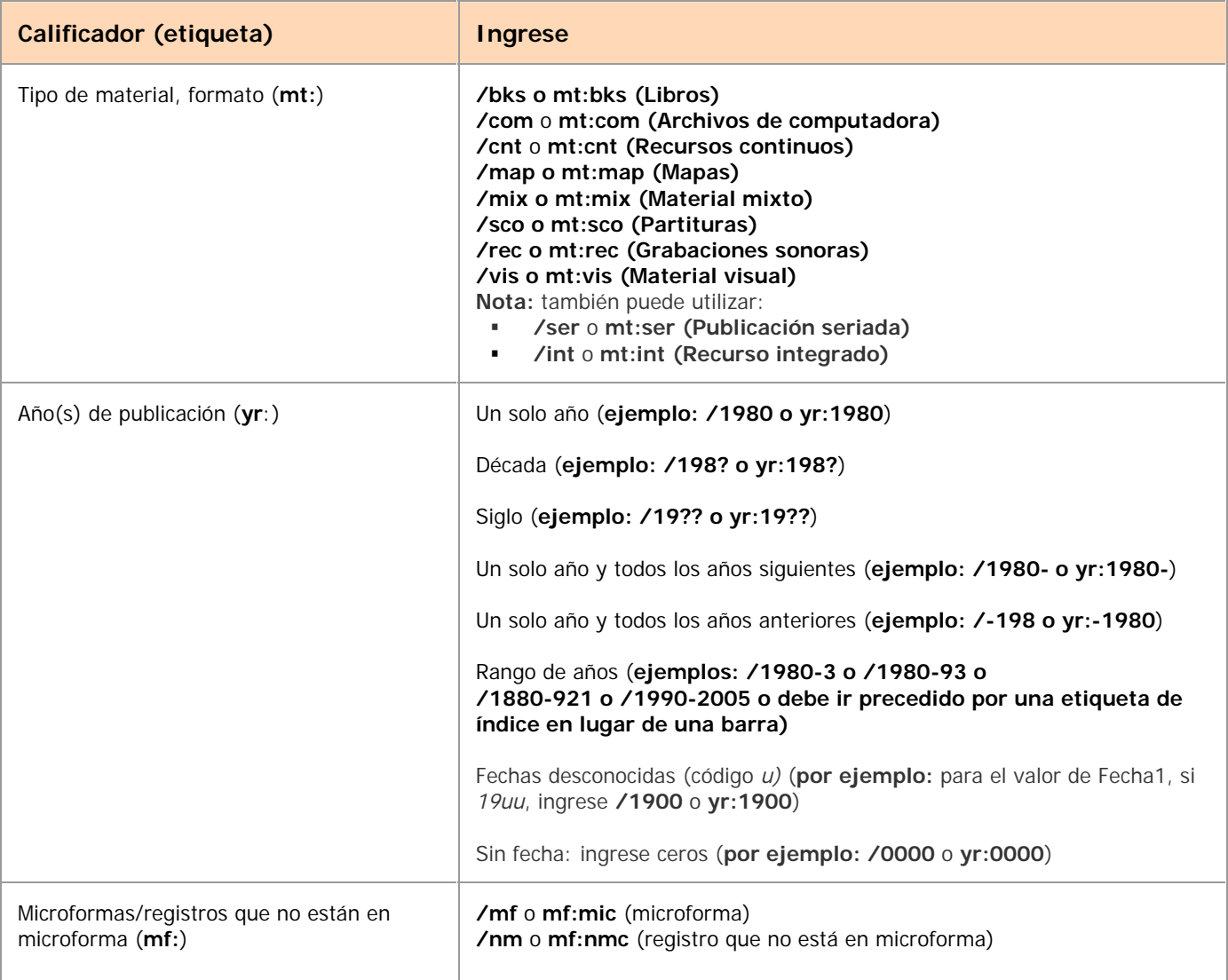

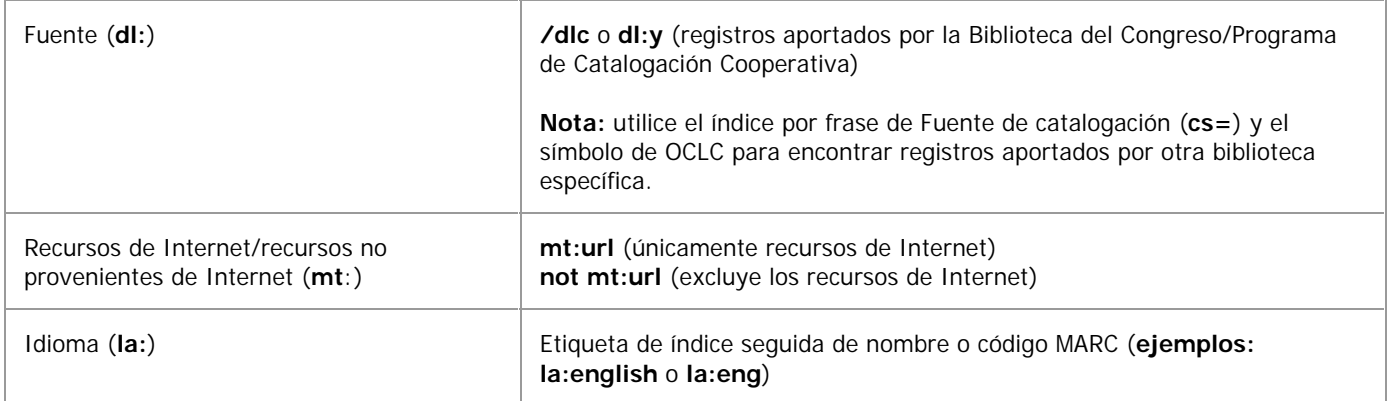

## **Operadores**

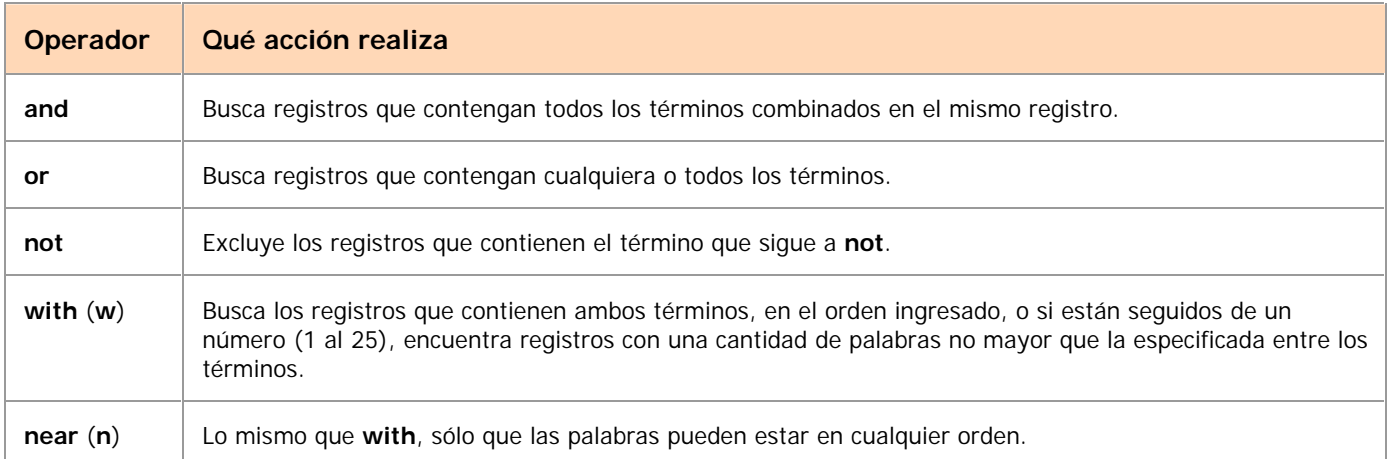

## **Ejemplos de búsquedas calificadas y combinadas**

La siguiente tabla muestra cada búsqueda como búsqueda por palabra clave/numérica y derivada:

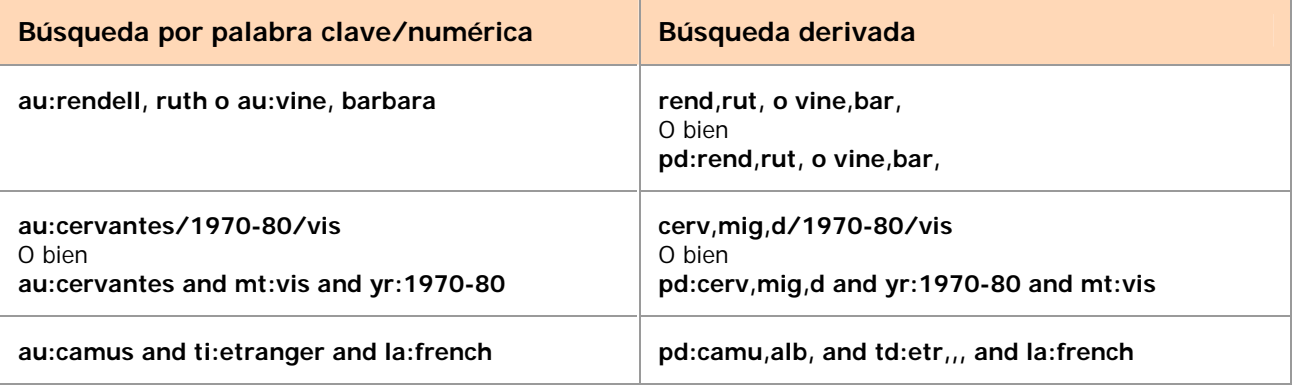

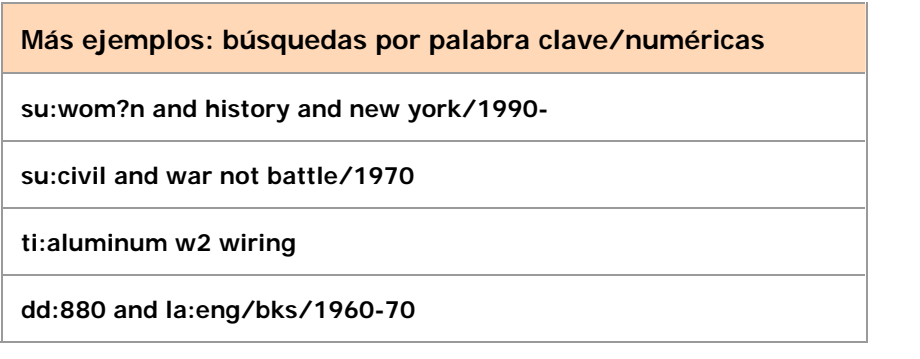

**Más ejemplos: búsquedas derivadas**

**gon,wi,th,w/bks/19??/mf/dlc** o bien **td:gon,wi,th,w/bks/19??/mf/dlc**

**=adri,col,/bks/1970-90** o bien **cd:adri,col,/bks/1970-90**

**hemi,ern, not far,to,ar, and yr:2000-** o bien **pd:hemi,ern, not td:far,to,ar,/2000-**

#### **Calificar búsquedas por tipos de material específico**

Ingrese el calificador **mt:** o **mt=** seguido del código de tres letras o nombre. **Ejemplo:** para encontrar *The Sound of Music* en CD de audio solamente, ingrese:

#### **sou,of,mu, and mt:cda** o **sou,of,mu, and mt=cd audio**

**Nota:** para tipos de material de Publicaciones seriadas y Recursos integrados, también puede agregarlo al final de la búsqueda como un calificador de barra (**/ser** o **/int**).

En la siguiente tabla, los tipos de material se agrupan según tipo general:

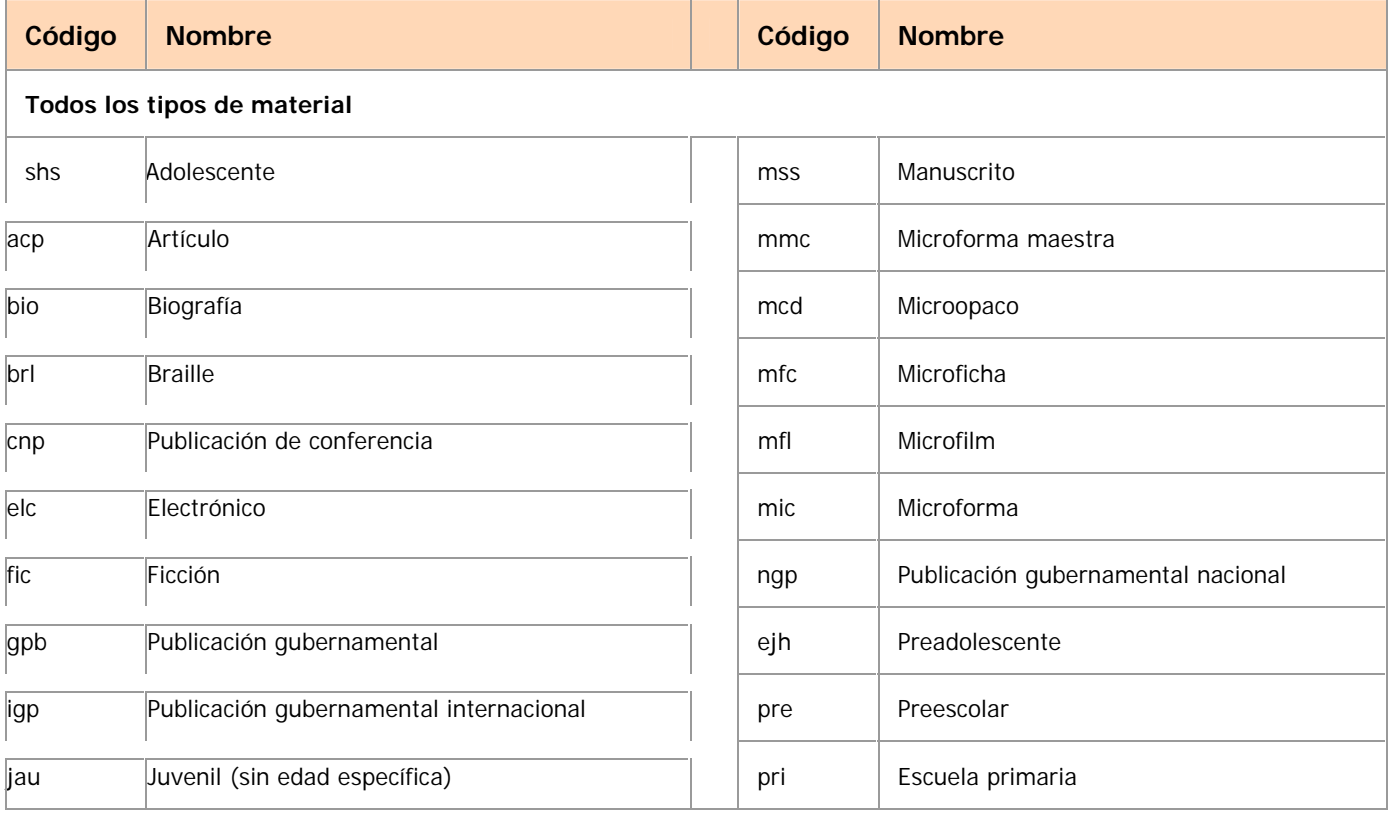

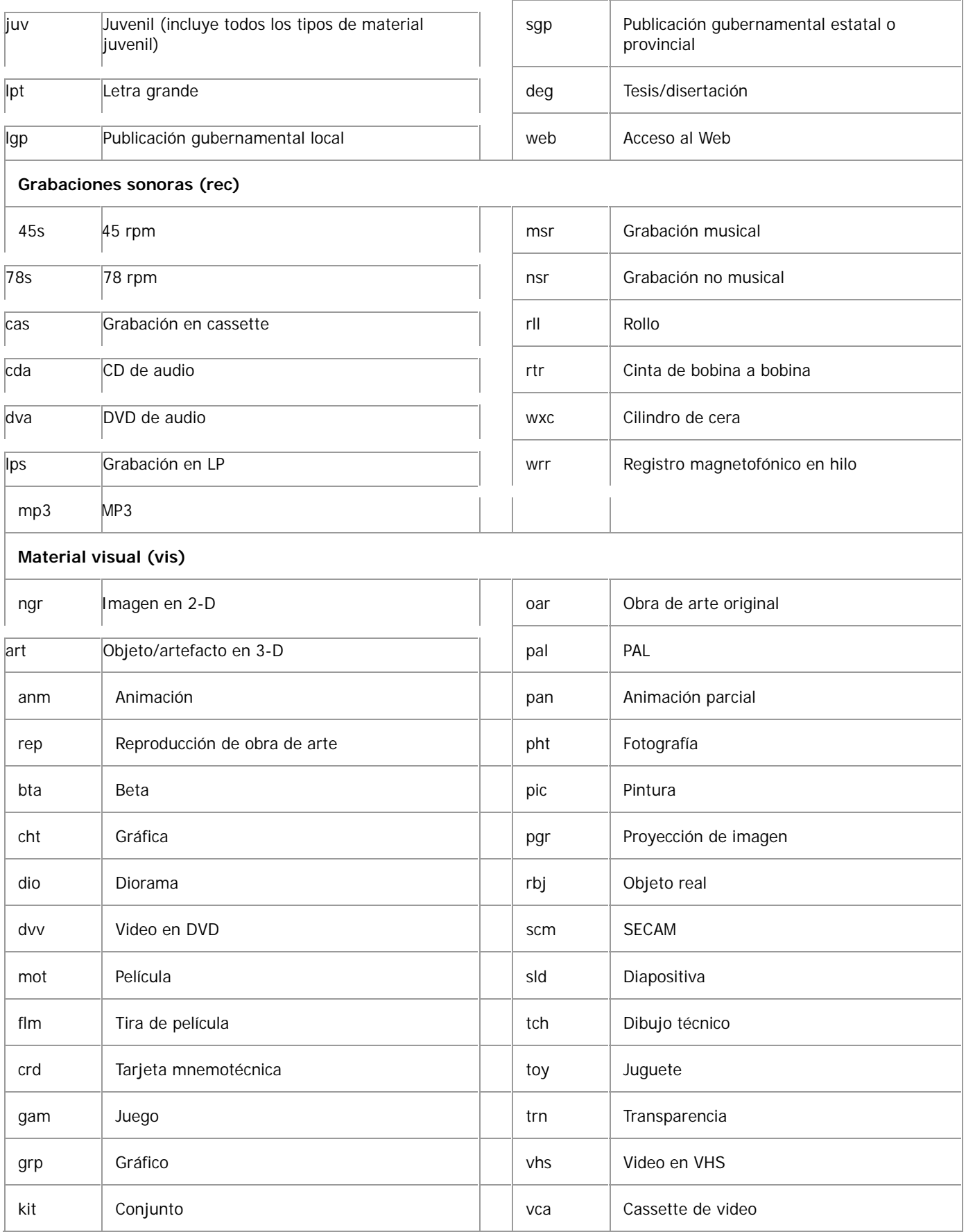

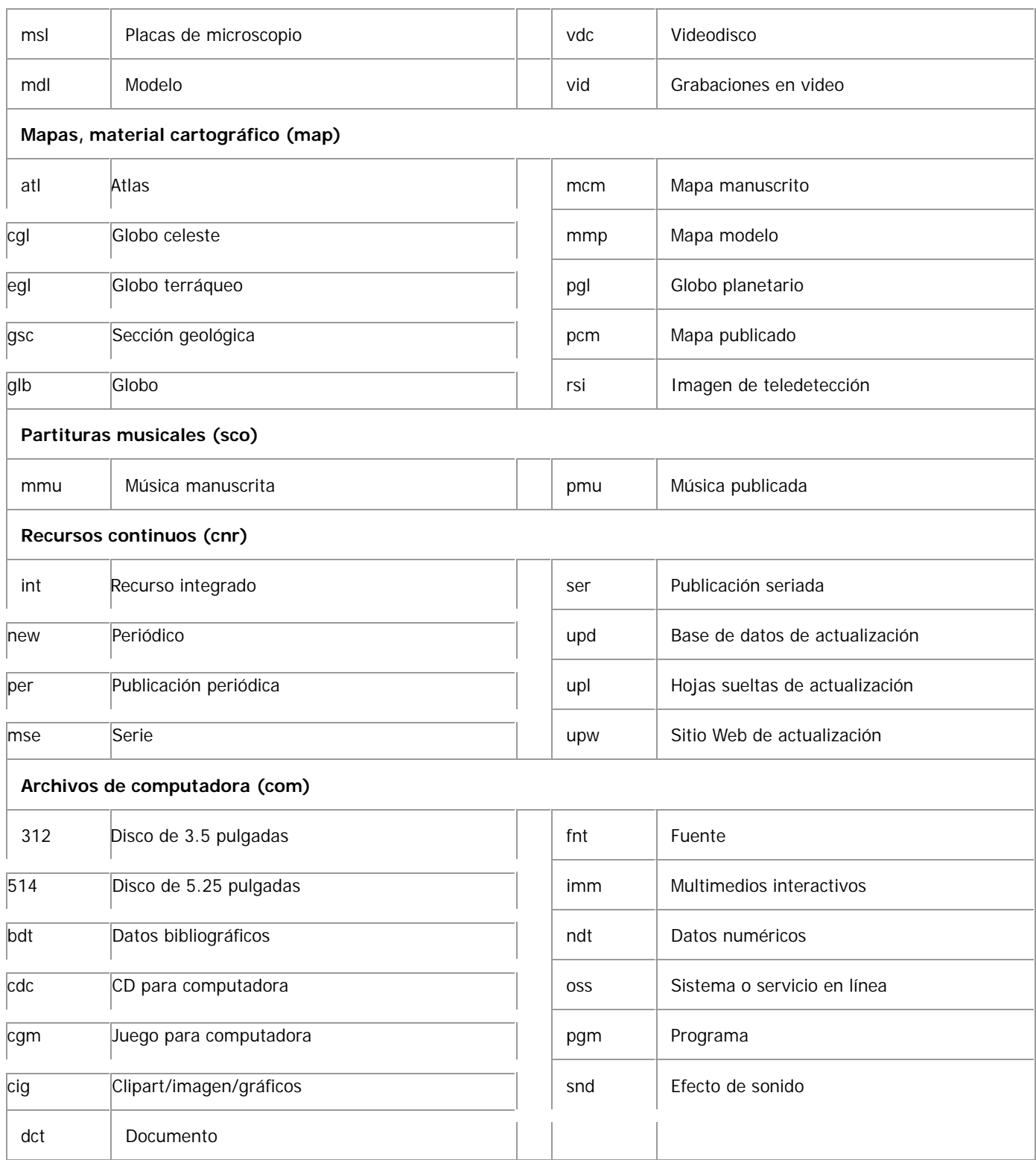

# **Más información**

Información completa sobre los índices de WorldCat, que incluye descripciones, pautas y ejemplos:

*Búsqueda en los índices de WorldCat*  <http://www.oclc.org/support/documentation/worldcat/searching/searchworldcatindexes/>

- Cómo realizar búsquedas en WorldCat con el cliente de Connexion:
	- o *Guía del sistema del cliente Connexion: búsqueda en WorldCat* <http://www.oclc.org/support/documentation/connexion/client/cataloging/searchworldcat/> (o consulte Ayuda del navegador)
	- o Tutorial para la búsqueda en WorldCat del cliente de Connexion <http://www.oclc.org/support/training/connexion/client/tutorial/>
- Cómo realizar búsquedas en WorldCat con el navegador de Connexion:
	- o Tutorial para la búsqueda en WorldCat del navegador de Connexion http://www.oclc.org/support/training/connexion/browser/tutorial/
	- o *Guía del sistema del navegador de Connexion: encontrar registros bibliográficos* http://www.oclc.org/support/documentation/connexion/browser/cataloging/find\_bib\_records/ (o consulte Ayuda del navegador)

## **Soporte**

- Comuníquese con su proveedor regional de servicios de OCLC (desde el sitio Web de OCLC en <http://www.oclc.org/contacts/regional/>).
- Comuníquese con OCLC (se brinda soporte en inglés, español y portugués).

Horario: 7:00 a.m. a 9:00 p.m., hora del este de EE.UU., de lunes a viernes.

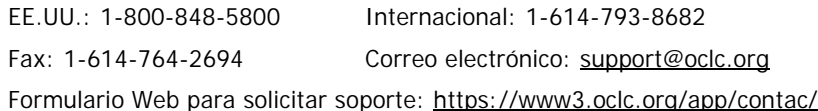

- Abra una solicitud de soporte por correo electrónico desde el interior de Connexion:
	- o **Cliente de Connexion:** haga clic en **Ayuda > Servicio técnico** (el cliente requiere inicio de sesión, en caso de que todavía no la haya iniciado).
	- o **Navegador de Connexion:** haga clic en **Servicio técnico** en el ángulo superior derecho de la pantalla.